# **Les opnemen met PowerPoint**

### **Schermopname met PowerPoint**

PowerPoint heeft een extra optie waarmee je een schermopname kunt maken. Deze opname-functie beperkt zich niet tot PowerPoint maar tot alles wat zich op jouw beeldscherm afspeelt. Zo kun je dus de schermopname functie gebruiken om ook andere applicaties, documenten of programma's op te nemen en te delen.

### 1. Selecteer het tabblad Invoegen.

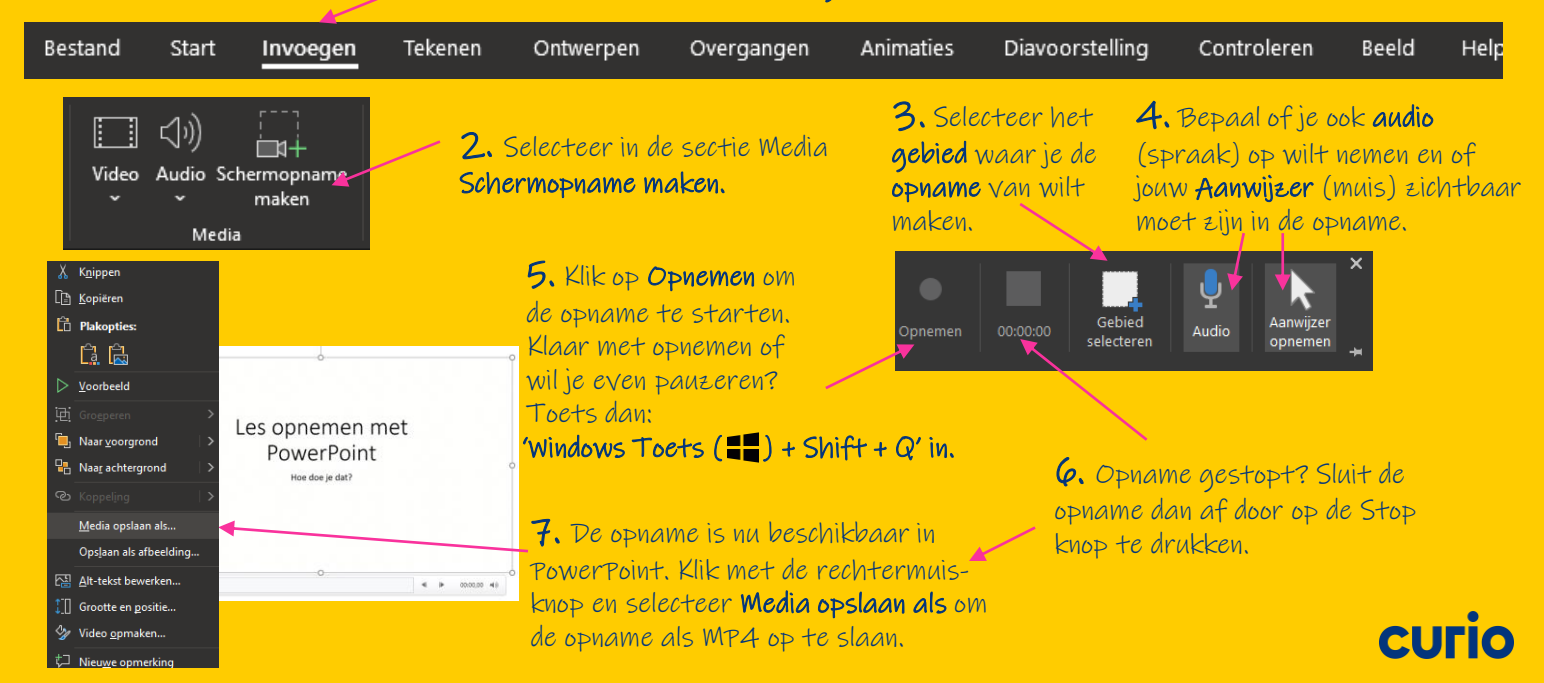

# **Les opnemen met PowerPoint**

## **Diavoorstelling opnemen met PowerPoint**

Beperkt jouw les zich tot een PowerPoint presentatie dan kun je ook jouw presentatie opnemen. Je kunt een opname per dia maken, maar ook een opname van (een gedeelte van) jouw presentatie.

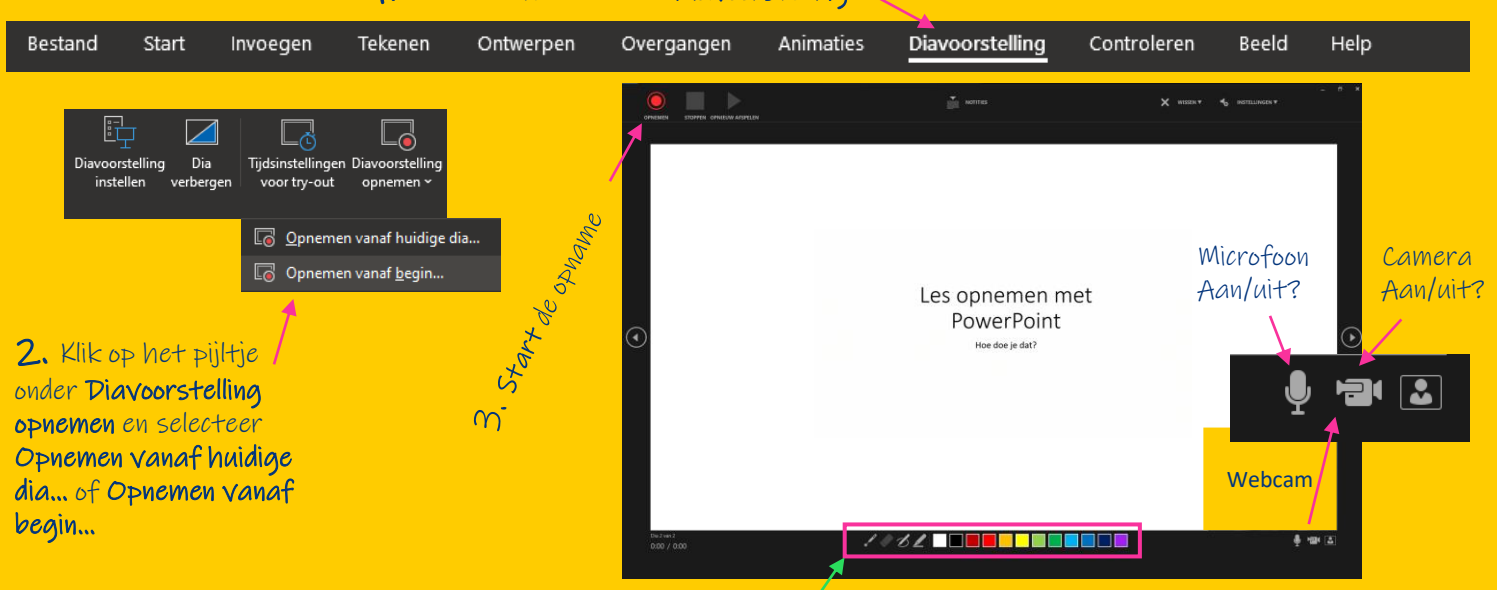

## 1. Selecteer het tabblad Diavoorstelling

TIP: Gebruik de pen om extra aantekeningen te maken